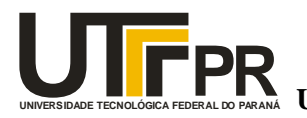

**UNIVERSIDADE TECNOLÓGICA FEDERAL DO PARANÁ** Universidade Tecnológica Federal d **Universidade Tecnológica Federal do Paraná**  Campus de Ponta Grossa

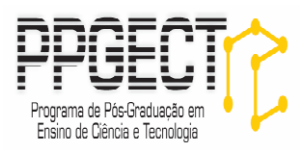

# **TEXTO DE ORIENTAÇÃO PARA UTILIZAÇÃO DE MATERIAL MANIPULÁVEL E MANIPULÁVEL VIRTUAL PARA O ENSINO DE ESTIMATIVA DE PROPORÇÃO POPULACIONAL**

**Caroline Subirá Pereira Prof. Dr. Guataçara dos Santos Junior Prof. Dr. Rudolph dos Santos Gomes Pereira**

> **PONTA GROSSA 2017**

# **LISTA DE FIGURAS**

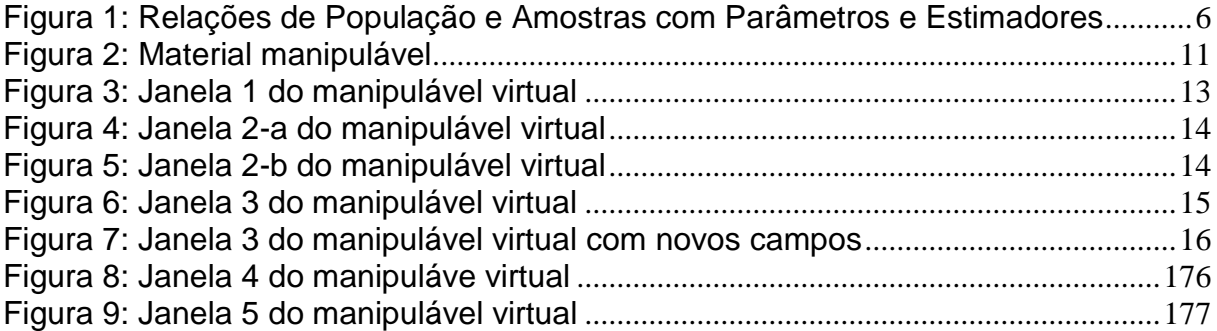

# **LISTA DE TABELAS**

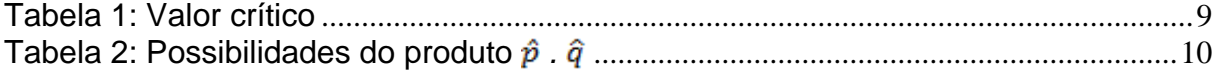

# **SUMÁRIO**

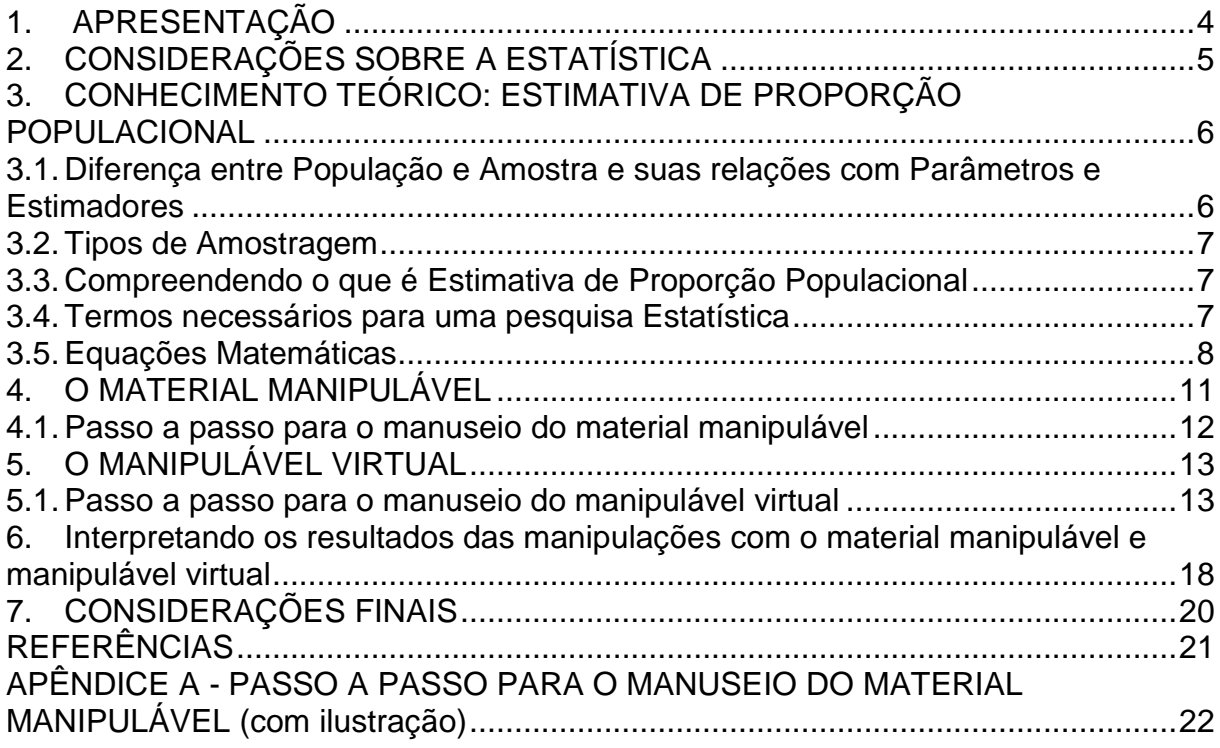

#### <span id="page-3-0"></span>**1. APRESENTAÇÃO**

O presente texto refere-se ao produto da dissertação de mestrado, intitulada como: "Material manipulável e manipulável virtual para o Ensino de Estimativa de Proporção Populacional", do Programa de Mestrado Profissional em Ensino de Ciência e Tecnologia da Universidade Tecnológica Federal do Paraná.

A dissertação apresenta a situação atual do ensino da Estatística na Educação Básica do Brasil, aborda sobre a estrutura dos cursos de Licenciatura em Matemática, (referente aos conteúdos de Estatística) e analisa a quantidade de recursos disponíveis para o Ensino desta área por meio dos Relatos de Experiências, publicados no XII Encontro Nacional de Educação Matemática.

No decorrer da dissertação, pode-se notar que existe uma insuficiência de materiais para o Ensino da Estatística e que os professores de Matemática não recebem preparação suficiente para trabalhar com esta área, assim este texto preocupa-se em orientar professores e futuros professores sobre a utilização de um material manipulável e de um manipulável virtual, voltados para o Ensino de um dos conteúdos da Estatística, a Estimativa de Proporção Populacional.

#### <span id="page-4-0"></span>**2. CONSIDERAÇÕES SOBRE A ESTATÍSTICA**

A sociedade atual é um sistema organizado repleto de informações, para participar e contribuir com o desenvolvimento social, político e econômico da sociedade todo cidadão necessita de suportes estatísticos, a fim de interpretar os dados divulgados nos meios de comunicação social. Assim, o cidadão poderá estar apto à tomada de decisões contribuindo com o seu próprio desenvolvimento e consequentemente com o da sociedade.

Costa (2012) afirma que a Estatística é indispensável para possibilitar a transformação da sociedade voltada para o desenvolvimento, pois para ele:

> A estatística é um meio que possibilita a elaboração de propostas de intervenção que promovam mudanças nos fenômenos coletivos, pois se constitui em um instrumento importante e indispensável na solução de problemas em todos os domínios do conhecimento dentro de uma sociedade em constante evolução econômica e tecnológica (p. 12).

Partindo de pressupostos como esses, os conteúdos da Estatística foram inseridos na Educação Básica do Brasil por meio dos Parâmetros Curriculares Nacionais (PCN) em 1990. Assim, a disciplina de Matemática passa a ser composta de conteúdos de Matemática e Estatística.

Embora alguns professores não estejam habituados com a diferença entre os termos Matemática e Estatística, Walichinski e Santos Junior (2013) ressaltam a importância de diferenciá-los, afirmando que, na Matemática o ponto central do processo é o determinismo, (seguindo uma concepção platônica), na busca da exatidão, já a Estatística se envolve nas possibilidades de variabilidades dos dados, permitindo as incertezas.

Todo professor de Matemática precisa estar apto para trabalhar com ambas as áreas, Matemática e Estatística, na intenção de proporcionar aos seus alunos um bom ensino e favorecer o crescimento intelectual dos mesmos, contribuindo com a sociedade e formação dos cidadãos.

# <span id="page-5-0"></span>**3. CONHECIMENTO TEÓRICO: ESTIMATIVA DE PROPORÇÃO POPULACIONAL**

O material manipulável e manipulável virtual abordado neste texto referem-se apenas a um dos conteúdos da Estatística: "A Estimativa de Proporção Populacional". Para compreensão desse conteúdo, é valido iniciar com os seguintes conceitos:

<span id="page-5-1"></span>3.1. Diferença entre População e Amostra e suas relações com Parâmetros e Estimadores:

**População**: "É uma coleção completa de todos os elementos (valores, pessoas, medidas, etc.) a serem estudados" (TRIOLA, 2008).

**Amostra**: "É uma subcoleção de elementos extraídos de uma população" (TRIOLA, 2008).

**Relações com Parâmetros e Estimadores**: Ao trabalhar com uma população tem-se um parâmetro da situação a ser estudada. Porém, normalmente, não é possível trabalhar com a população, por isso, se extrai uma amostra. Ao trabalhar com uma amostra (que é extraída da população) tem-se um estimador para o parâmetro.

A Figura 1 abaixo representa estas relações:

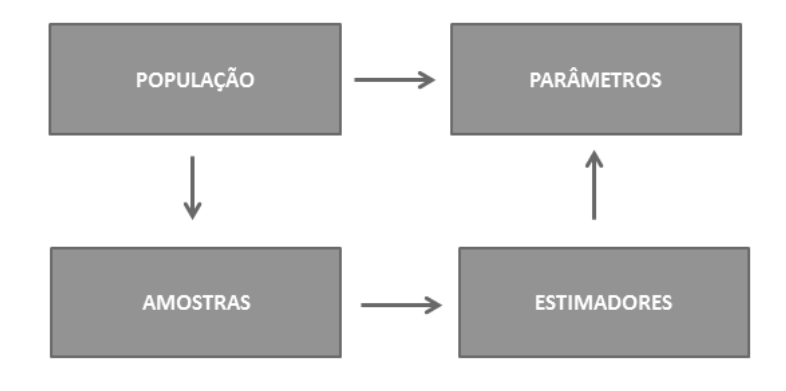

**Figura 1: Relações de População e Amostras com Parâmetros e Estimadores**

**Fonte: do próprio autor**

#### <span id="page-6-0"></span>3.2. Tipos de Amostragem

**Amostragem aleatória**: Cada elemento da população tem a mesma chance de ser escolhido.

**Amostragem Estratificada**: Classifica a população em, ao menos, dois extratos, e extrai uma amostra de cada um.

**Amostragem Sistemática**: Escolhe o primeiro elemento de modo aleatório e os posteriores de ordem K.

**Amostragem por Conglomerado**: Divide em seções a área populacional, seleciona aleatoriamente algumas dessas seções e toma todos os elementos da mesma.

**Amostragem de Conveniência**: Utiliza dados de fácil acesso.

<span id="page-6-1"></span>3.3. Compreendendo o que é Estimativa de Proporção Populacional

Essa Estimativa vem da necessidade de estimar uma proporção referente à população de interesse.

Exemplos: Estimar a proporção de peixes de determinada espécie em um rio; Estimar a proporção de pacientes infectados com determinada doença; Estimar a proporção de eleitores que votam em determinado candidato.

Exemplo concreto: Dada uma amostra com 100 alunos, em que consta que 30 desses alunos gostam de Matemática, podemos estimar que  $\frac{30}{100}$  (0,3 ou 30%) dos alunos gostam de Matemática.

<span id="page-6-2"></span>3.4. Definições necessárias para uma pesquisa Estatística

**Nível de Significância**: Relaciona-se com a veracidade da pesquisa. Quanto mais alto o Nível de Significância, menos se pode acreditar que a relação observada é um indicador confiável. Um "limite" aceitável em muitas áreas de pesquisas é 0,05, ou seja, 5% de Nível de Significância.

**Margem de Erro**: A Margem de Erro depende do tamanho da Amostra e representa um erro, para mais ou para menos, dentro de uma pesquisa de Estimativa de Proporção Populacional. Os erros mais utilizados na Estatística estão entre 2% e 5%, porém, em casos de pesquisas eleitorais, normalmente, o máximo de erro que se aceita é 4%.

Esse erro pode ser calculado pela Equação 2 (Seção 3.5.).

Observação:  $\sqrt{\frac{N-n}{N-1}}$  é um fator de correção e só é utilizado para populações

*finitas* 

**Intervalo de Confiança**: Tem relação com o Nível de Significância e a Margem de Erro. Exemplo: Uma pesquisa visa estimar o número de alunos que preferem o cardápio A. Digamos que essa pesquisa possui Nível de Significância 5% e Margem de Erro de 2%. Segundo a amostra coletada, verificou-se que 23% dos alunos preferem o cardápio A, com isso, tem-se 95% de chance (devido o Nível de Significância ser 5%) de o número real estar no Intervalo de Confiança entre 21% e  $25\%$  (23 - 2 = 21 e 23 + 2 = 25).

Observação: Sendo 5% o Nível de Significância, denomina-se os 95% como **Grau de Confiança**.

<span id="page-7-0"></span>3.5. Equações Matemáticas

**Equação Matemática para o cálculo do Tamanho da Amostra**:

$$
\boldsymbol{n} = \frac{N \cdot \hat{\boldsymbol{p}} \cdot \hat{\boldsymbol{q}} \cdot (z \alpha_{/2})^2}{\hat{\boldsymbol{p}} \cdot \hat{\boldsymbol{q}} \cdot (z \alpha_{/2})^2 + (N-1) \cdot \boldsymbol{E}^2}
$$
 (Equação 1)

**Equação Matemática para o cálculo da Margem de Erro**:

$$
E = z_{\alpha/2} \sqrt{\frac{\hat{p}.\hat{q}}{n}} \sqrt{\frac{N-n}{N-1}} \quad \text{(Equação 2)}
$$

Tendo em vista que E (Margem de Erro) e n (Tamanho da Amostra) aparecem em ambas as expressões, temos que E e n depende um do outro, ou seja, fixamos E e encontramos n, ou fixamos n e encontramos E.

Mas e as outras incógnitas? O que elas significam?

 $z_{\alpha_{1}}$  (Valor crítico) Representa um valor que está associado ao Nível de Significância (e Grau de Confiança). Portanto esse valor é fixo, dependendo do Grau de Confiança/Nível de Significância conforme representado na Tabela 1 abaixo:

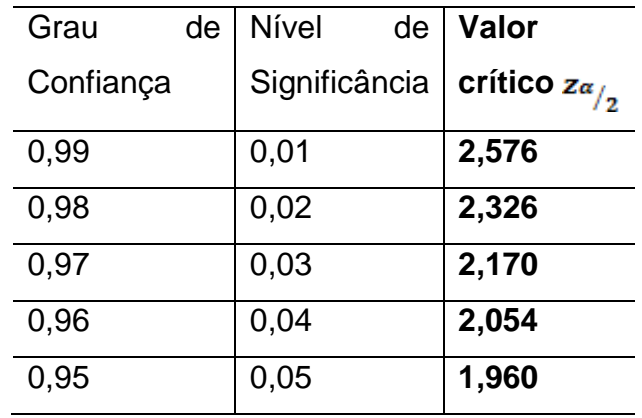

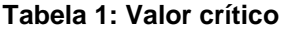

#### **Fonte: SANTOS JÚNIOR (2015)**

<span id="page-8-0"></span>Observação: o Valor crítico 1,96 é o mais utilizado na Estatística e o máximo aceitável.

N = é o tamanho da população (valor finito).

 $\hat{p}$  = é uma estimativa para a proporção populacional, que muito provavelmente é um valor desconhecido.

 $\hat{q} = (1 - \hat{p})$ 

Se a intenção é estimar uma proporção populacional, então  $\hat{p}$  é um valor desconhecido, e consequentemente  $\hat{q}$  também é. Porém, mesmo assim, é possível prosseguir no processo de Estimação. Dada a Tabela 2 abaixo:

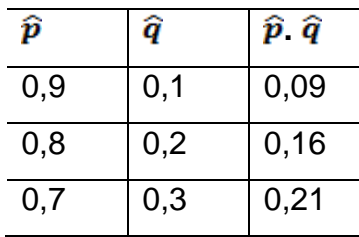

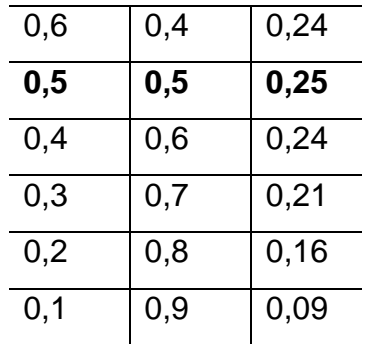

### **Tabela 2: Possibilidades do produto**  $\hat{p}$ **.**  $\hat{q}$

# **Fonte: SANTOS JÚNIOR (2015)**

<span id="page-9-0"></span>Nota-se que na tabela está representada todas as possibilidades de produto  $\hat{p}$ *.* , e o maior produto possível é 0,25. Assim para a substituição na equação 1 e equação 2 é aceitável usar o valor 0,25.

# <span id="page-10-0"></span>**4. O MATERIAL MANIPULÁVEL**

O material manipulável tratado na dissertação não é produção da pesquisadora, ele foi elaborado pela professora Lisbeth Kaiserlian Cordani<sup>1</sup> e comercializado pela NISSEI<sup>2</sup> brinquedos. O material manipulável consiste de:

- Duas pranchas de madeira com orifícios, (cada uma com quantidade de orifícios diferentes: Uma com 50 e outra com 10).
- Bolas coloridos (com duas cores distintas. Por exemplo: x bolas na cor rosa e y bolas na cor azul).
- Saco de TNT (Tecido não tecido) colorido.

A figura 2 refere-se ao material manipulável completo, (o objeto utilizado para armazenar as bolas, não é item obrigatório, servindo apenas de organizador):

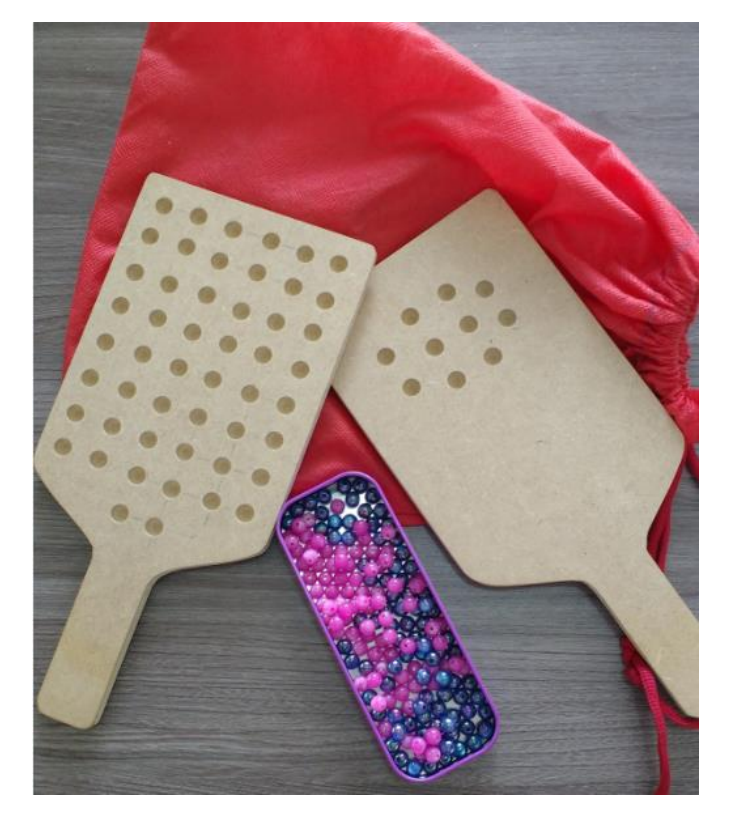

**Fonte: da própria autora Figura 2 - Material manipulável**

1

<sup>1</sup> Doutora em Educação. Currículo Lattes disponível em: http://buscatextual.cnpq.br/buscatextual/visualizacv.do?id=K4793217E6

 $2$  Rua Conde de Sarzedas, 278 - Liberdade. São Paulo - SP. CEP 01512-000. Tel/fax.: (11) 3277-6070 – Tel.: (11) 3208-8981 – Cel.: (11) 7126-3525

O objetivo do material manipulável é simular uma pesquisa de Estimativa de Proporção Populacional. As bolas existentes no material possuem duas cores diferentes e podem representar um grupo de eleitores que votarão no candidato A e um grupo de eleitores que votarão no candidato B. A intenção é então estimar o candidato eleito por meio de amostragem, (coleta de uma amostra aleatória).

As bolas que se encaixam nos orifícios das pranchas de madeira representam a amostra coletada. Para a coleta da amostragem, a população se encontra no saco de TNT.

<span id="page-11-0"></span>4.1. Passo a passo para o manuseio do material manipulável

**Passo 1**: Coloque uma determinada quantia de bolinhas coloridas, (duas cores) no saco de TNT.

**Passo 2**: Com a prancha de orifícios, (escolha a prancha com o número de orifícios correspondentes ao tamanho da amostra desejada) faça a coleta da amostra. Basta inserir a prancha no saco de TNT e chacoalhar de modo que as bolinhas se encaixem não ficando orifícios vazios.

**Passo 3**: Retire a prancha (amostra) e faça a contagem das bolinhas que se deseja estimar.

Observação: O passo a passo com ilustração para o manuseio do material manipulável está disponível no APÊNDICE A.

## <span id="page-12-0"></span>**5. O MANIPULÁVEL VIRTUAL**

<u>.</u>

O manipulável virtual foi desenvolvido na linguagem JAVA $3$ , e tem por objetivo simular uma pesquisa de Estimativa de Proporção Populacional, assim como o material manipulável, com a vantagem de mais opções para o tamanho da amostra.

O manipulável virtual é executado por meio de uma máquina virtual com qualquer tipo de sistema operacional, ou seja, em computadores ou notebooks e aplicativo JAVA atualizado.

## <span id="page-12-1"></span>5.1. Passo a passo para o manuseio do manipulável virtual

O arquivo executável do manipulável virtual encontra-se disponível na página do programa do Mestrado Profissional em Ensino de Ciência e Tecnologia da Universidade Tecnológica Federal do Paraná Campus de Ponta Grossa, no mesmo link disponibilizado para consulta das dissertações e produções técnicas defendidas.

Basta abrir o arquivo executável e ele exibirá a seguinte janela inicial:

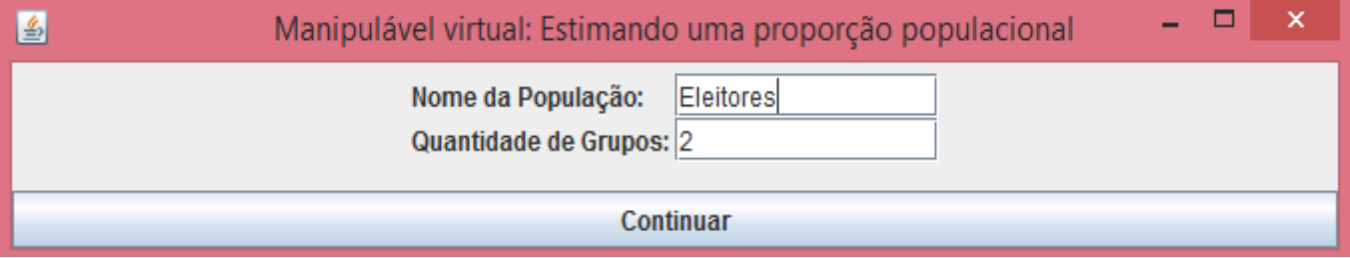

#### **Figura 3: Janela 1 do manipulável virtual**

#### **Fonte: do próprio autor**

Tendo em vista que o aplicativo visa simular uma Estimativa de Proporção Populacional, o usuário deverá informar no campo "Nome da População" o tipo de população que será trabalhada. Portanto, se a simulação tem por objetivo, por exemplo, estimar o candidato a ser eleito nas eleições municipais de 2016, será necessário fazer uma pesquisa com os "eleitores", sendo assim, a população dessa pesquisa denomina-se "Eleitores".

<sup>&</sup>lt;sup>3</sup> JAVA: Linguagem de programação orientada a objetos. É uma linguagem presente na rotina acadêmica na disciplina de Programação do acadêmico de ciência da computação.

No campo "Quantidade de grupos" informa-se a quantidade de grupos dos eleitores. Por exemplo, se existem os eleitores que votarão no candidato A e os eleitores que votarão no candidato B, conclui-se que existem dois grupos de eleitores, portanto informa-se a quantidade "2".

Clicando em "continuar" aparecerá uma nova Janela: a Janela 2-a:

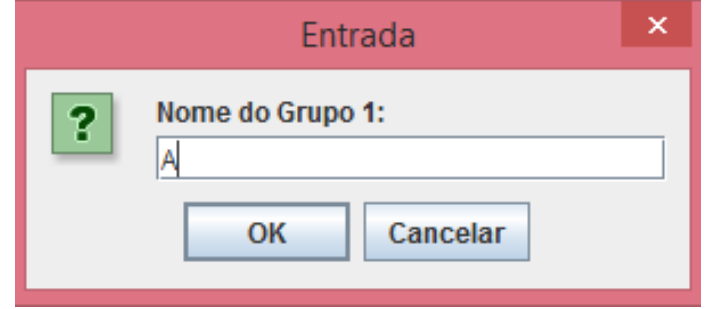

**Figura 4: Janela 2-a do manipulável virtual**

#### **Fonte: do próprio autor**

Nesta janela, o usuário informa o nome de um dos grupos no campo "Nome do Grupo 1". No exemplo dado, digitou-se apenas a letra "A" para representar o grupo dos eleitores que votarão no candidato A.

Na sequência, clica-se em "OK", e aparecerá a Janela 2-b:

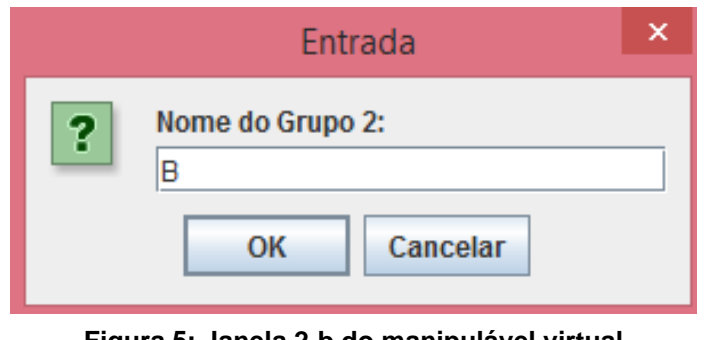

**Figura 5: Janela 2-b do manipulável virtual Fonte: do próprio autor**

Neste momento, informa-se o nome do outro grupo no campo "Nome do Grupo 2".

No exemplo dado, nomeou-se de Grupo "2".

Após a nomeação do grupo 2, clica-se em "OK" e aparecerá a Janela 3:

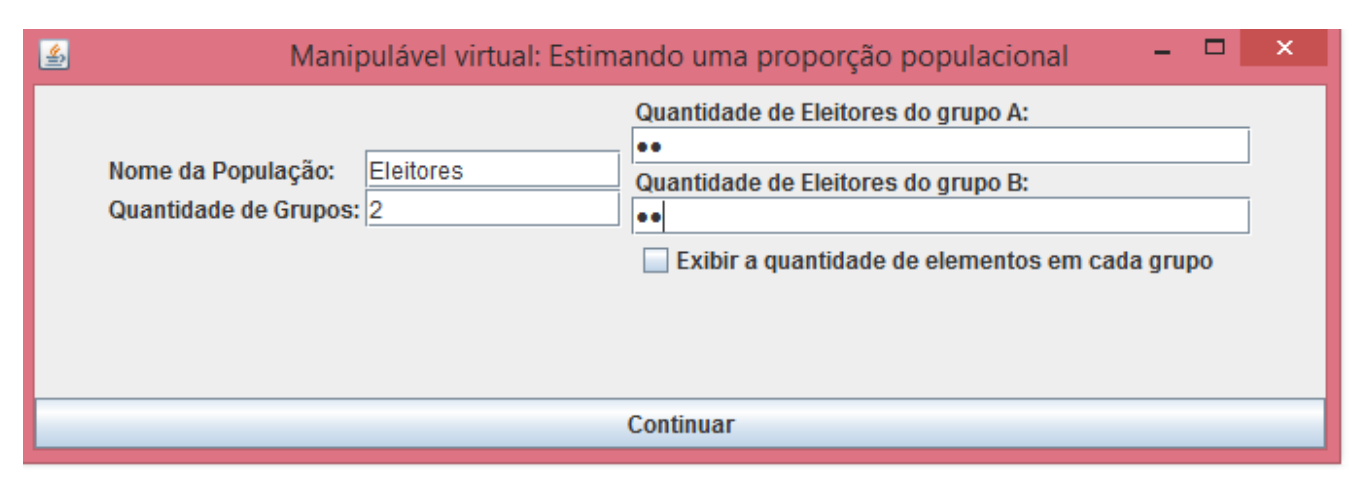

#### **Figura 6: Janela 3 do manipulável virtual**

#### **Fonte: do próprio autor**

Na Janela 3, o usuário, (professor ou aluno) deverá informar a "Quantidade de Eleitores do grupo A" e a "Quantidade de Eleitores do grupo B".

É importante saber que essa quantidade é referente à população, que é um valor desconhecido, mas como aqui se trata de uma simulação, é possível admitir que alguém conheça essas quantidades) quando se trata de uma situação realística, pois se pretendemos estimar algo por meio de amostragem, provavelmente é porque o acesso às informações da população é incabível.

Essa quantidade inserida ficará com os caracteres ocultos para a pesquisa de estimativa não perder o sentido, porém a qualquer momento essa quantidade pode ser revelada, basta marcar o campo "Exibir a quantidade de elementos de cada grupo".

**IMPORTANTE**: O que deve ser revelado pelo usuário que inseriu a quantidade de eleitores de cada grupo é o tamanho da população, ou seja, a somatória do valor digitado nos campos "Quantidade de Eleitores do grupo A" e "Quantidade de Eleitores do grupo B", (No exemplo que está sendo mostrado por meio das Janelas, sabe-se que essa somatória é igual a 100).

Ao clicar em "continuar", o usuário verá a mesma Janela 3, porém com acréscimos de novos campos, conforme representado abaixo:

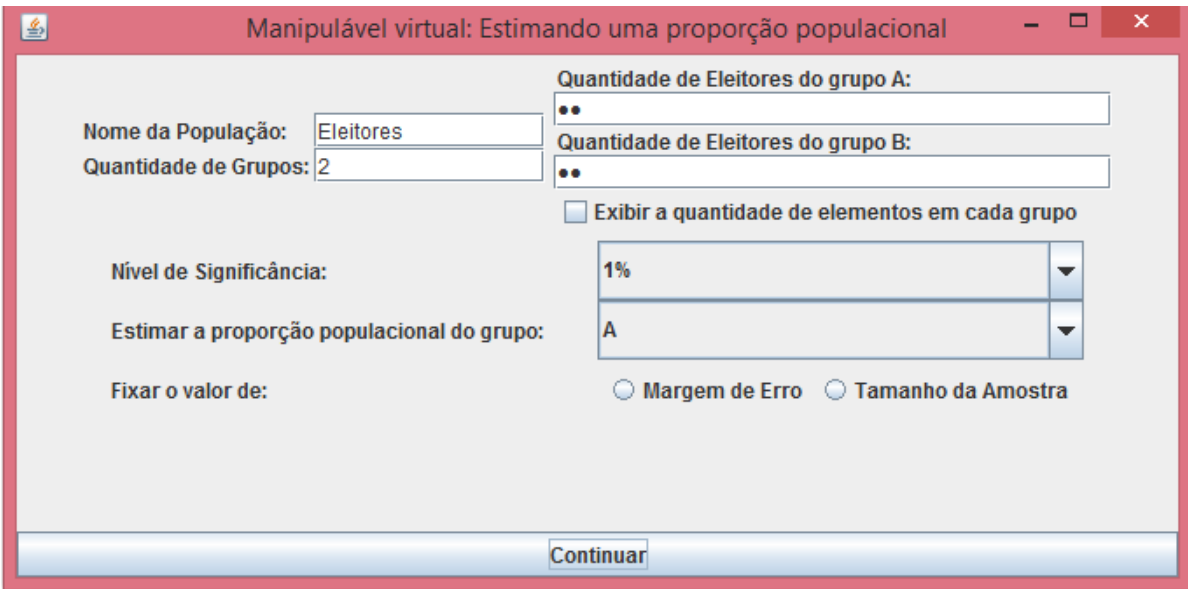

**Figura 7: Janela 3 do manipulável virtual com novos campos**

#### **Fonte: do próprio autor**

Os novos campos são: "Nível de Significância", "Estimar a proporção populacional do grupo" e "Fixar o valor de".

No campo "Nível de Significância" o usuário escolhe o Nível de Significância que terá sua pesquisa. Clicando na aba deste campo, as opções serão apresentadas, basta selecionar a opção desejada.

Em uma pesquisa de Estimação de Proporção Populacional é necessário determinar o que se deseja estimar. No caso do exemplo dado, o usuário teria duas opções: Estimar a proporção de eleitores que votam em A ou a proporção de eleitores que votam em B. Clicando na aba do campo "Estimar a proporção populacional do grupo" é possível realizar essa escolha.

E antes de realizar a coleta da amostra para essa simulação, o usuário precisa escolher o que será fixado: Ele pode pré-determinar o tamanho da amostra, ou a Margem de Erro da pesquisa. Para fixar um dos dois, basta marcar o escolhido com um clique.

Caso tenha fixado o valor "tamanho da amostra", ao clicar em "continuar" será exibida a seguinte janela:

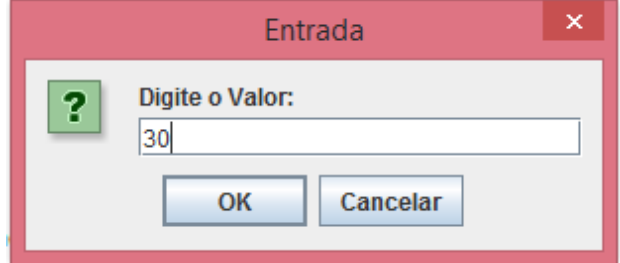

**Figura 8 – Janela 4 do manipulável virtual**

16

**Fonte: do próprio autor**

No campo "Digite o Valor", o usuário deve informar o tamanho da amostra que deseja coletar. No exemplo dado, foi digitado "30".

Feito isso, clica-se em "OK" e retorna-se, automaticamente, para a Janela 3. Exibida a Janela 3, clica-se em "continuar" e assim será "coletada a Amostra 1" exibida pela seguinte Janela 5:

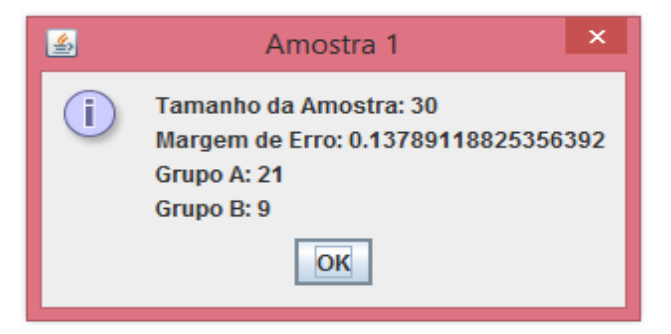

**Figura 9: Janela 5 do manipulável virtual**

#### **Fonte: do próprio autor**

Esta mostra é feita de modo pseudoaleatório $4$  e é possível coletar quantas amostras desejar, porém vale dizer que uma única amostra é o suficiente para estimar.

Caso tenha-se fixado o valor "Margem de Erro", o procedimento com as Janelas será o mesmo, (porém o manipulável virtual calculará o tamanho da amostra compatível com a Margem de Erro informada).

<u>.</u>

<sup>&</sup>lt;sup>4</sup> Pseudoaleatório: Método computacional para gerar um número consideravelmente aleatório. O método tem por objetivo fazer com que a probabilidade de cada valor a ser sorteado seja aproximadamente igual em qualquer caso.

# <span id="page-17-0"></span>**6. INTERPRETANDO OS RESULTADOS DAS MANIPULAÇÕES COM O MATERIAL MANIPULÁVEL E MANIPULÁVEL VIRTUAL**

Exemplo de interpretação no material manipulável: Digamos que num momento inicial, existem 100 bolinhas dentro do saco de TNT, ou seja, a população é de tamanho 100. E Pelo menos uma pessoa deve saber que dessas 100 bolinhas, 60 são rosas e 40 azuis. Porém, essa informação deve ser mantida em segredo, afinal se todos já souberem desses valores, não faz sentido querer estimar a proporção populacional de bolinhas rosas ou azuis.

Vale dizer que, essas bolinhas podem representar, por exemplo, eleitores que votam em A (bolinhas rosas) e eleitores que votam em B (bolinhas azuis). Assim, desejando estimar o número de eleitores que votam em A, é o mesmo que estimar a quantidade de bolinhas rosas.

Simulando a pesquisa com a prancha de madeira de 50 orifícios, (ou seja, amostra de tamanho 50), pela Equação 2 tem-se que a Margem de Erro será de 9%, (admitindo que a pesquisa teria Grau de Confiança 95%).

$$
E = z_{\alpha/2} \sqrt{\frac{\hat{p}.\hat{q}}{n}} \sqrt{\frac{N-n}{N-1}} \quad \text{(Equação 2)}
$$
\n
$$
E = 1.96 \sqrt{\frac{0.25}{50}} \sqrt{\frac{100 - 50}{100 - 1}}
$$
\n
$$
E = 1.96 \cdot (0.0707). \sqrt{\frac{50}{99}}
$$
\n
$$
E = 1.96 \cdot (0.0707). (0.7106)
$$
\n
$$
E = 1.96 \cdot (0.0707). (0.7106)
$$
\n
$$
E = 0.09
$$

Transformando este valor para porcentagem temos que a Margem de Erro é de 9%.

Uma das possíveis amostras poderá conter 27 bolinhas rosas, ou seja, 54%, (recomenda-se usar uma Regra de Três para calcular essa porcentagem), que pela Margem de Erro calculada, interpreta-se que existem 95% como Grau de Confiança do valor real estar dentro do intervalo [45%,63%], (pois 54% - 9% = 45% e 54% + 9% = 63%). O que neste caso é verdade, pois sabemos que o valor real (60%) está contido neste intervalo.

Vale dizer que a Margem de Erro está consideravelmente grande e, visto que, em casos de pesquisas eleitorais, não é bem aceito, seria necessário determinar o tamanho da amostra adequado por meio da Equação 1 que resultaria em uma Margem de Erro aceitável.

A interpretação Estatística por meio dos cálculos matemáticos para o manipulável virtual é a mesma, com a vantagem de flexibilidade para o tamanho da Amostra.

Dada a possibilidade de coletar quantas amostras quiser com facilidade, no manipulável virtual, é interessante sugerir que seja feita a intersecção dos intervalos de confiança de cada amostra coletada, pois será possível notar que, muito provavelmente, o verdadeiro valor estará no intervalo da intersecção.

## <span id="page-19-0"></span>**7. CONSIDERAÇÕES FINAIS**

Acredita-se, de acordo com o que foi constatado que o material manipulável e manipulável virtual proporcionam vantagens para o Ensino de Estimativa de Proporção Populacional, pois possibilitam que os conteúdos teóricos possam ser relacionados com atividades práticas, através das manipulações, trazendo situações reais para a sala de aula.

Os materiais também são considerados como itens de inovação para o Ensino, pois um deles faz uso da tecnologia e ambos proporcionam aulas que vão além de lousa e giz. Recomenda-se que os professores façam a leitura e análise, tanto deste material quanto da dissertação, a fim de que se sintam estimulados a realizarem novas pesquisas e novas práticas no âmbito do Ensino de Estatística.

# <span id="page-20-0"></span>**REFERÊNCIAS**

COSTA, Gislaine Donizete Fagnani. **A metodologia de projetos como uma alternativa para ensinar estatística no ensino superior**. 2012. 281 f. Tese (Doutorado em Educação). Universidade Estadual de Campinas, 2012

SANTOS **JÚNIOR**, Guataçara. **Tópicos de Estatística Aplicada**. Notas de aula. Mestrado Profissional Ensino de Ciência e Tecnologia. UTFPR. Ponta Grossa - PR, 2015.

TRIOLA, Mario. **Introdução à Estatística**. 10 ed. Rio de Janeiro: LTC, 2008.

WALICHINSKI, Danieli; SANTOS JUNIOR, Guataçara. Educação Estatística: Objetivos, Perspectivas e Dificuldades. **Imagens da Educação**. v. 3, n. 3, p. 31–37, 2013.

**APÊNDICE A – PASSO A PASSO PARA O MANUSEIO DO MATERIAL MANIPULÁVEL (com ilustração)**

# PASSO A PASSO DE MANUSEIO DO **MATERIAL MANIPULÁVEL**

**Passo 1:** Coloque uma quantia x de bolinhas coloridas no saco de TNT.

Observações:

 Na ilustração dada foram utilizadas bolinhas nas cores azul e rosa.

 A lata de cor roxa é apenas um acessório organizador das bolinhas, no qual não é item

obrigatório do material manipulável.

 O saco de TNT pode ser substituído por uma sacola plástica colorida (que não seja transparente).

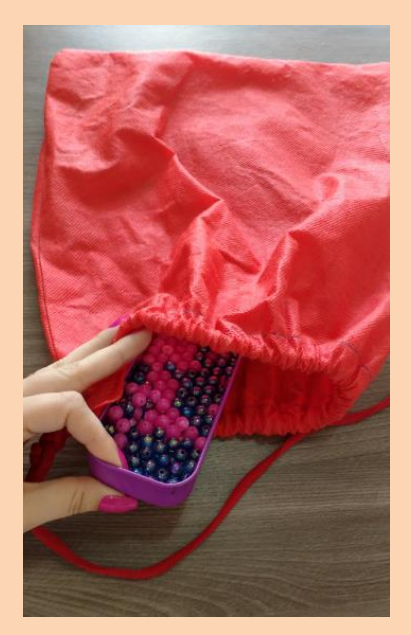

Passo 2: Insira no saco de TNT a "raquete" (prancha de madeira com orifícios) com a quantidade de orifícios desejada.

Observação:

A quantidade de orifícios corresponde ao número

que representa o tamanho da amostra a ser coletada.

 A raquete pode ser entendida como coletor de amostra.

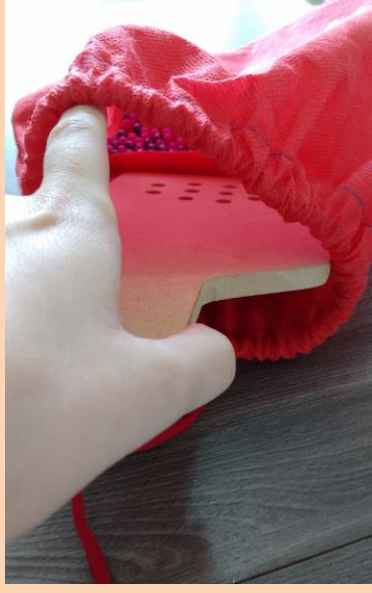

Passo 3: Feche o saco de TNT com as mãos. Segure a "raquete" pela ponta que ficou para fora do saco, e faça movimentos, (com o auxílio das duas mãos, se necessário) até que as bolinhas se encaixem nos orifícios.

Observações:

É importante que o encaixe seja feito de

modo aleatório. Por isso, o saco deve ser de uma cor que não permita a visualização das bolinhas no seu interior.

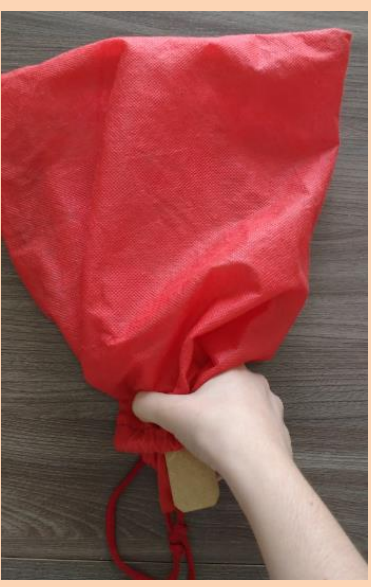

**Passo 4:** Retire do saco a raquete com as bolinhas e faça a contagem das que foram encaixadas (quantidades de rosas e azuis).

Observações:

*.*

 Após o manuseio do material manipulável, devem ser efetuados os cálculos Estatísticos para as conclusões sobre a amostra coletada.

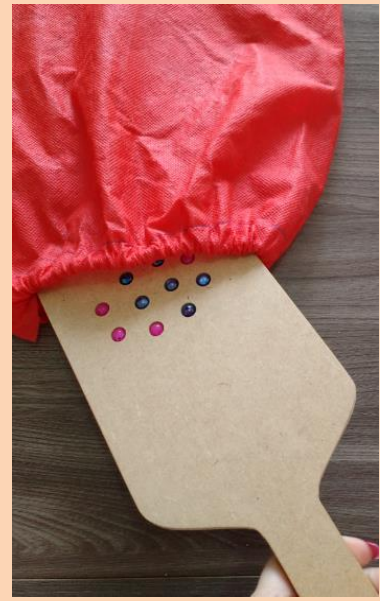

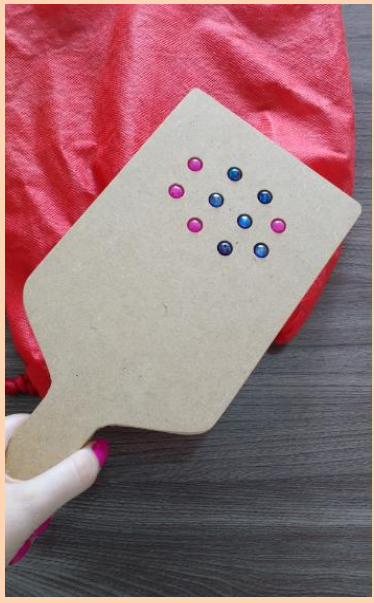

*Fonte: Imagens e escrita do próprio autor*